### **O WEBINAR INICIA EM BREVE AGUARDE...**

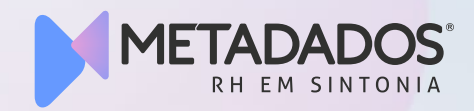

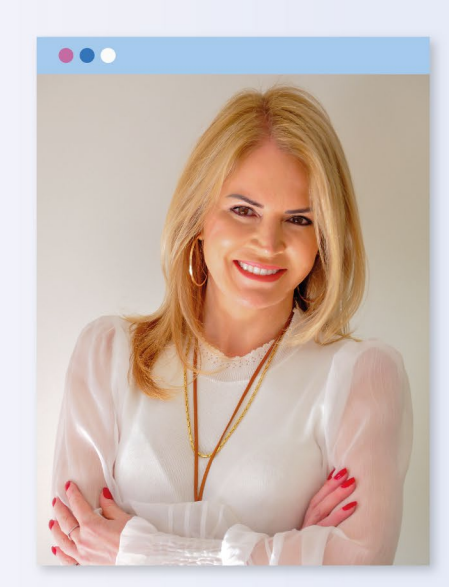

**Marta Pierina Verona** Especialista em eSocial

### PASSE LIVRE GRATUITO

PASSO A PASSO PARA OS PROCESSOS **TRABALHISTAS NO METADADOS** 

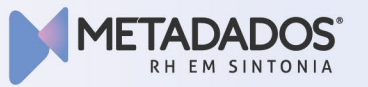

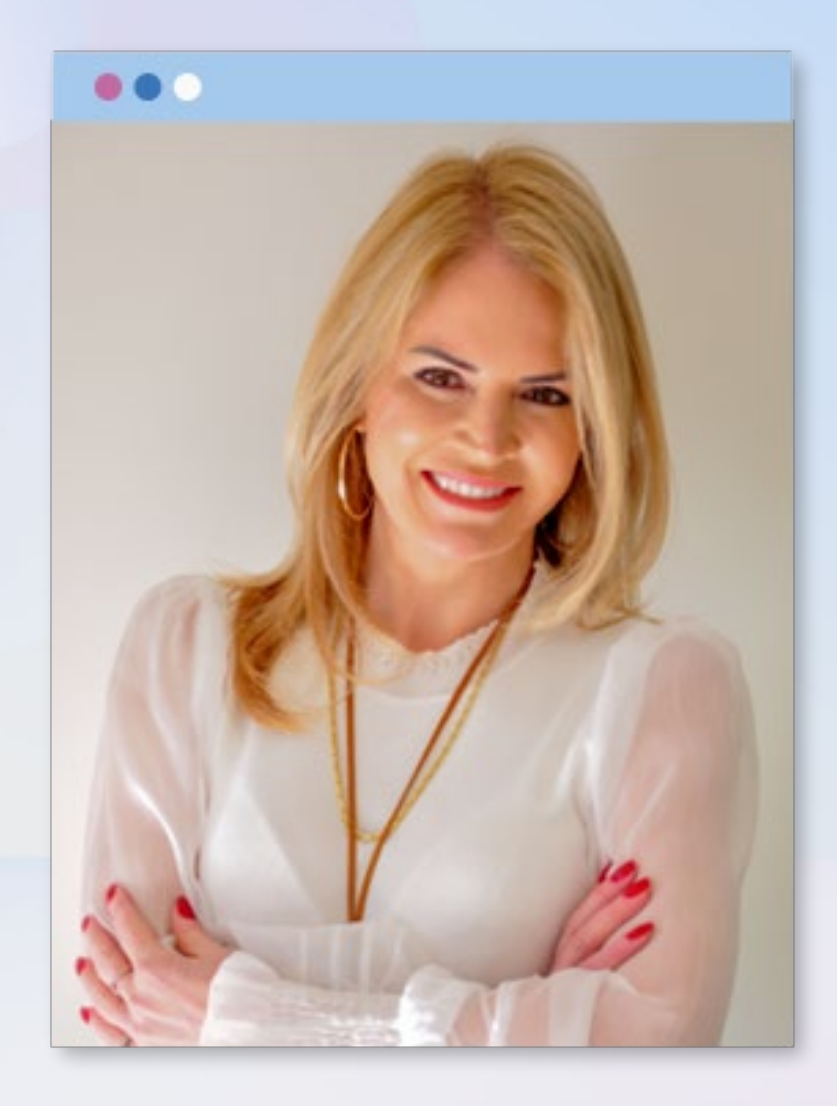

### **Marta Pierina Verona**

Formada em Gestão de Pessoas e pós-graduada em Direito, Marta é especialista em eSocial e em Legislação Trabalhista. Com mais de 20 anos de experiência na área, atualmente, é consultora de aplicação master na Metadados. Também é colunista do Portal Contábeis e professora em cursos de MBA.

# **Como está a sua adequação ao processo trabalhista no eSocial?**

### **Fases do Processo Trabalhista**

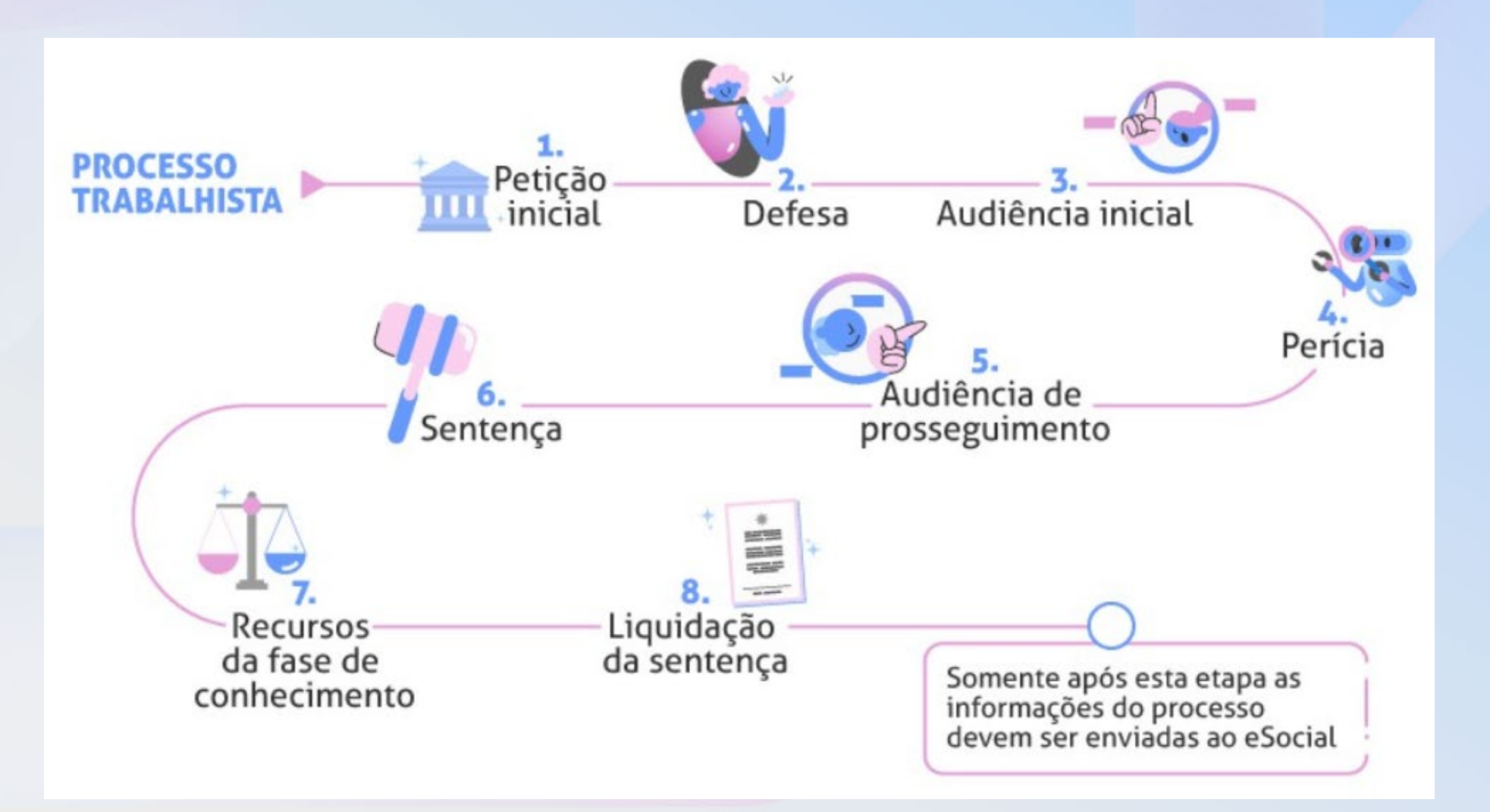

### **Marco Temporal**

Homologação de acordo

TJ decisão

homologatória

#### **Outubro de 2023**

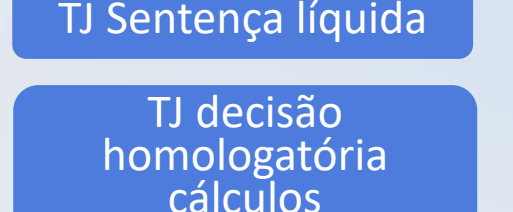

Acordo com pagamento em 60 parcelas

TJ decisão homologatória cálculos

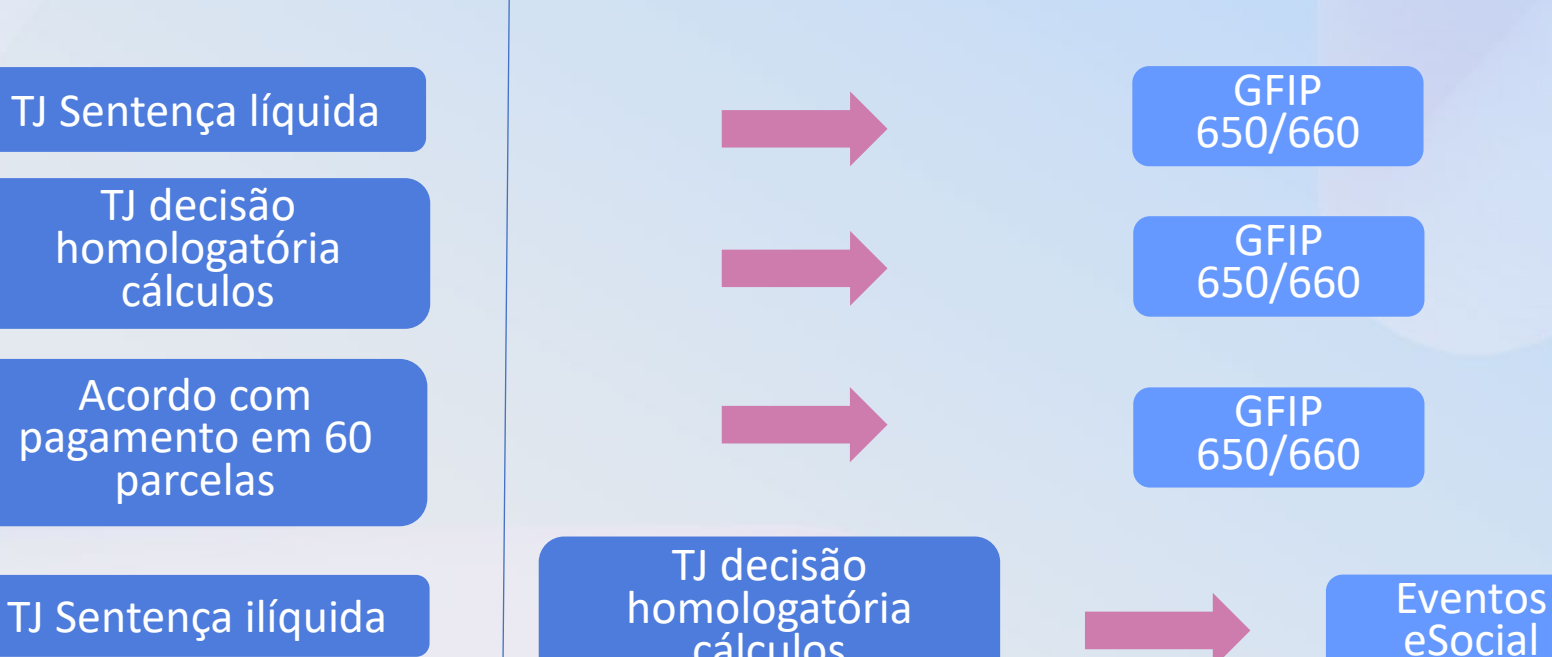

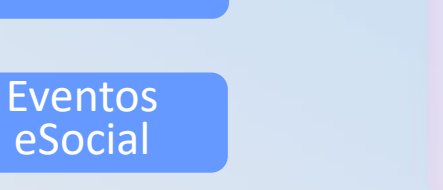

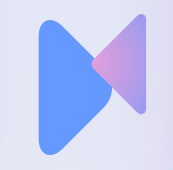

### **Eventos de Processos Trabalhistas**

Reclamatórias Trabalhistas – Justiça do **Trabalho** 

CCP – Comissão de Conciliação Prévia CLT - arts. 625-A a 625-G

Ninter – Núcleo Intersindical de Conciliação Trabalhista CLT - arts. 625-H

Decisões condenatórias ou homologatória de acordos

**Processos Trabalhistas** **Eventos S-25XX do eSocial**

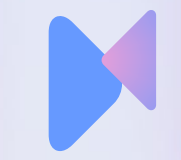

### **Substituição das obrigações**

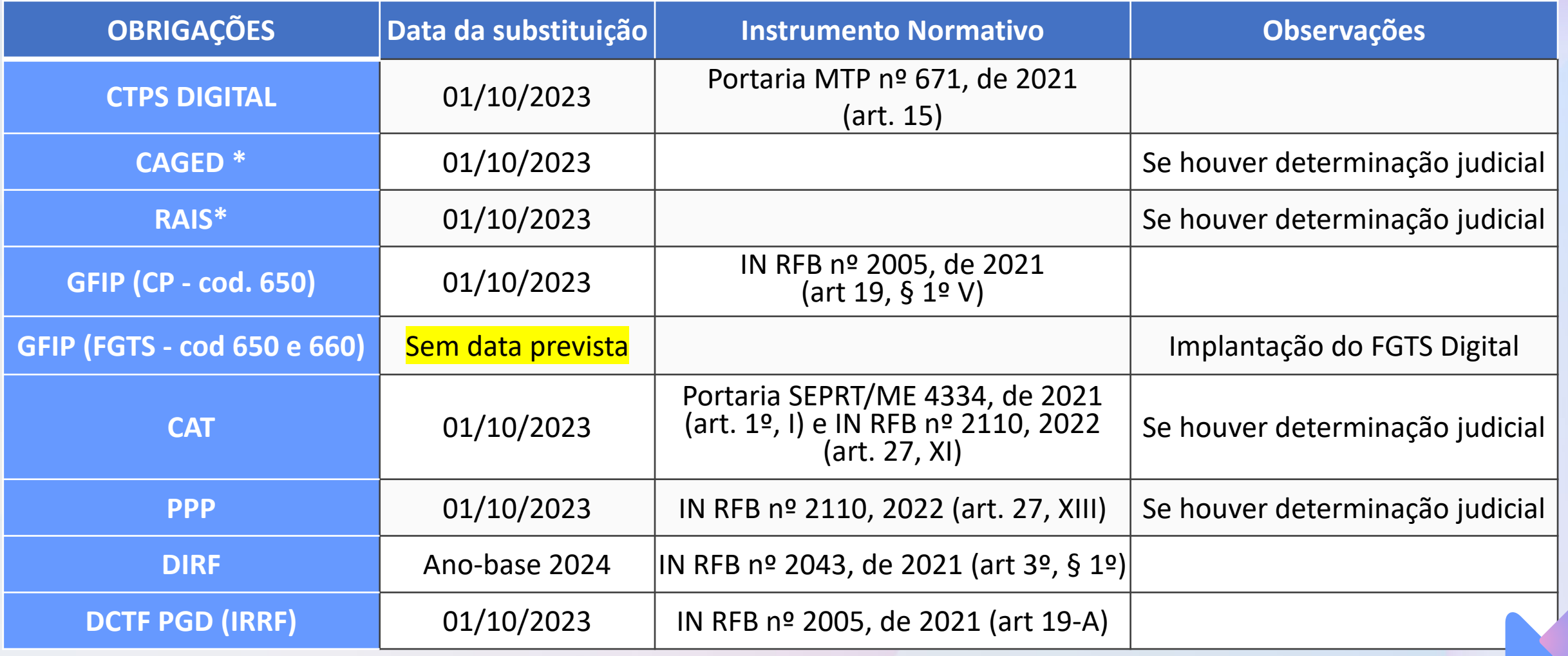

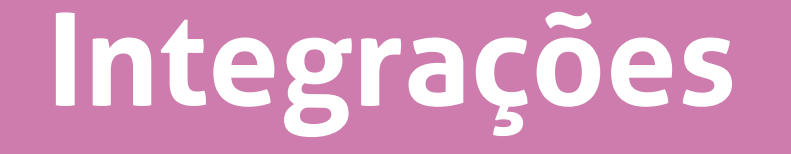

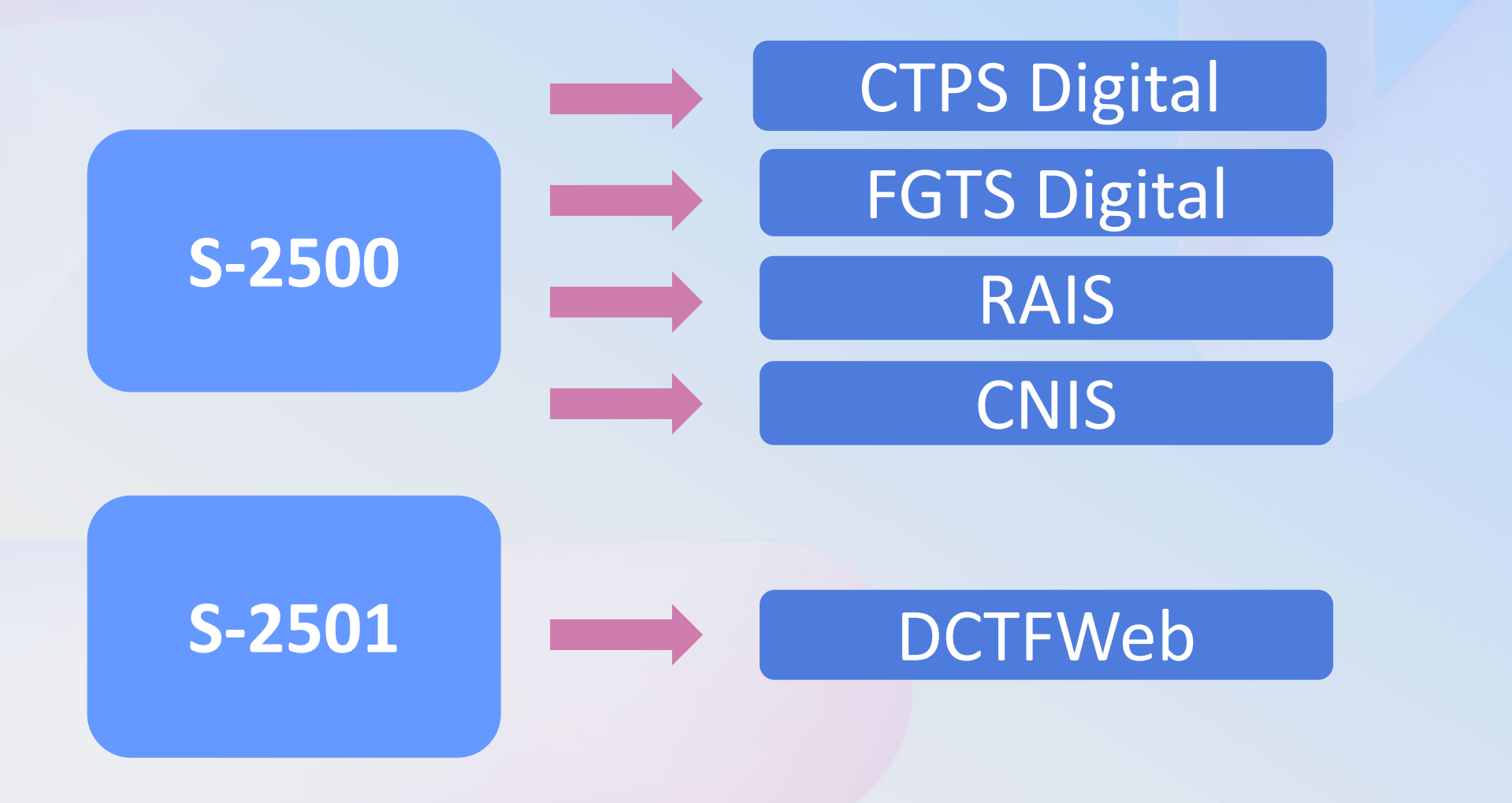

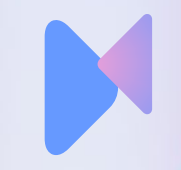

### **Eventos de Processo Trabalhista**

- **S-2500** Processo Trabalhista
- **S-2501**  Informações dos Tributos Decorrentes de Processo Trabalhista
- **S-3500** Exclusão de Eventos Processo Trabalhista
- **S-5501** Informações Consolidadas de Tributos Decorrentes de Processo Trabalhista
- **S-5503** Informações do FGTS por Trabalhador em Processo Trabalhista

### **S-2500 - Processo Trabalhista**

Este evento registra as informações decorrentes de processos trabalhistas perante a Justiça do Trabalho e de acordos celebrados no âmbito das Comissões de Conciliação Prévia – CCP e dos Núcleos Intersindicais – Ninter.

Neste evento são prestadas informações cadastrais e contratuais relativas ao vínculo, as bases de cálculo para recolhimento de FGTS e da contribuição previdenciária do RGPS e os valores consolidados das verbas de natureza remuneratória ou indenizatória.

### **S-2500: Quem está obrigado?**

Todo declarante que em processos trabalhistas ou em demandas submetidas à CCP ou Ninter for obrigado a reconhecer ou alterar informações relativas a vínculo trabalhista, **pagar verbas de natureza remuneratória ou indenizatória ou recolher FGTS, contribuição previdenciária ou Imposto de Renda correspondentes.**

Mesmo não havendo valores de bases de cálculos relativas a FGTS, contribuição previdenciária ou imposto de renda a serem declaradas, **se houver informações referentes a imposto de renda, atualmente declaradas por meio da DIRF, este evento deve ser enviado, para que seja possível o envio do evento S-2501**.

### **S-2500: Prazo de envio?**

Até o dia 15 (quinze) do mês subsequente à data:

a) da determinação judicial para o cumprimento da decisão líquida transitada em julgado;

- b) da homologação de acordo judicial;
- c) da celebração do acordo perante CCP ou Ninter; ou

d) da determinação judicial para cumprimento antecipado da decisão, ainda que parcial. Esse prazo pode ser antecipado para fins de cumprimento de obrigações decorrentes de decisão judicial.

e) O prazo do dia 15 é postergado para o primeiro dia útil quando cair em dia não útil para fins fiscais.

### **S-2500: Ninter e CCP?**

### **Ninter:** Sistema Núcleo Intersindical de Conciliação Trabalhista

### **CCP:** Comissões de Conciliação Prévia Trabalhista

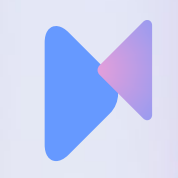

### **S-2500: Quando não devo enviar?**

Este evento **não deve ser utilizado** para prestação de informação relativa a processos de trabalhadores vinculados ao RGPS ou ao RPPS, que sejam da competência da **Justiça Comum ou Justiça Federal.**

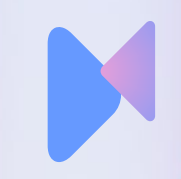

# **S-2500: Indicativo de Repercussão do Processo Trabalhista**

- 1 Decisão com repercussão tributária e/ou FGTS.
- 2 Decisão sem repercussão tributária ou FGTS (**Não gera S-2501**).
- 3 Decisão com repercussão exclusiva para declaração de rendimentos para fins de Imposto de Renda.

# **S-2500: Indicativo de Repercussão do Processo Trabalhista**

Quando selecionado as opções:

- 2 Decisão sem repercussão tributária ou FGTS .
- 3 Decisão com repercussão exclusiva para declaração de rendimentos para fins de Imposto de Renda.

A guia **Períodos** NÃO É HABILITADA.

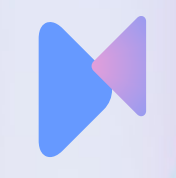

# **S-2500: Perguntas que devem ser respondidas**

• Houve decisão para pagamento da indenização substitutiva do seguro desemprego?

• Houve decisão para pagamento da indenização substitutiva de abono salarial?

**S-2500: Bases de INSS – Cadastro Reclamatórias** Indicativo de repercusão 1 exige essa informação Informe a base com valor original. Busque essa informação no PJE ou no acordo Informe o Grau de exposição aos agentes nocivos.

**Quando não houver base, deve ser informado R\$ 0,00 (zeros).**

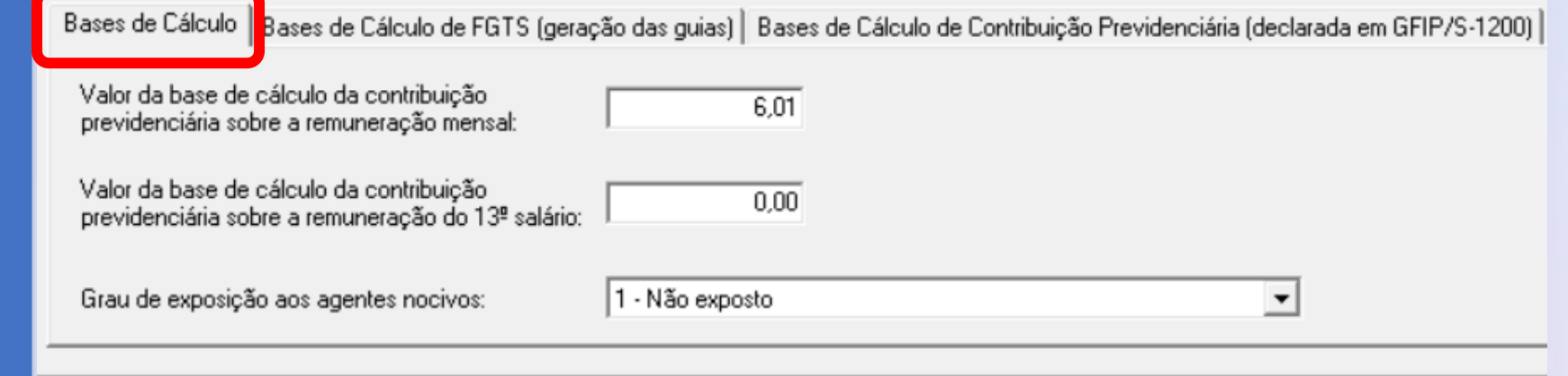

**S-2500: Bases de FGTS – Cadastro Reclamatórias** Valor da base de cálculo de FGTS ainda não declarada em SEFIP ou no eSocial, inclusive de verba reconhecida no processo trabalhista

Valor da base de cálculo de FGTS declarada apenas em SEFIP (não informada no eSocial) e ainda não recolhida.

Valor da base de cálculo de FGTS declarada anteriormente no eSocial e ainda não recolhida

**Quando não houver base de FGTS, deve ser informado R\$ 0,00 (zeros).**

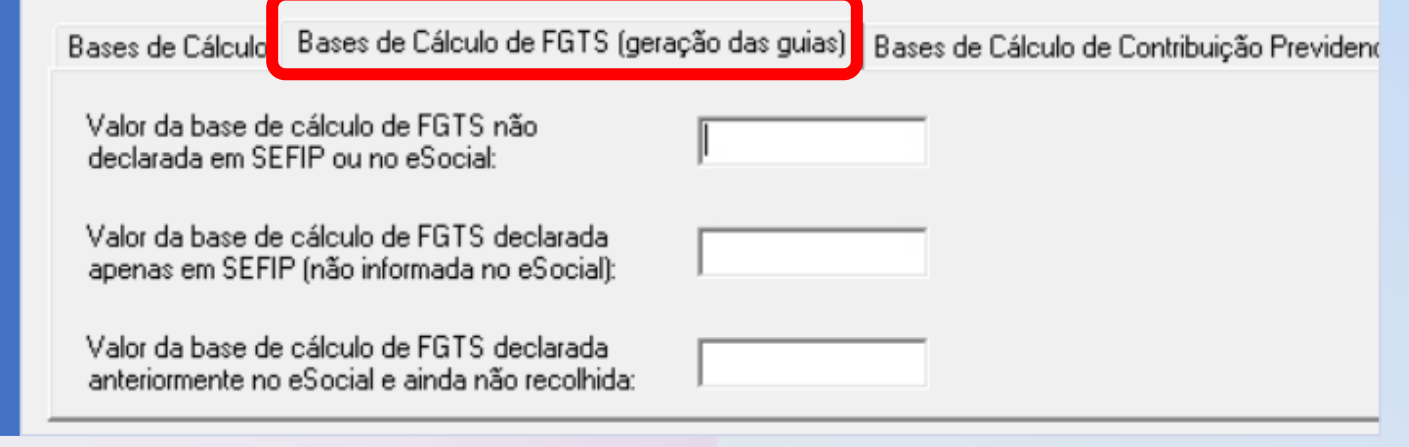

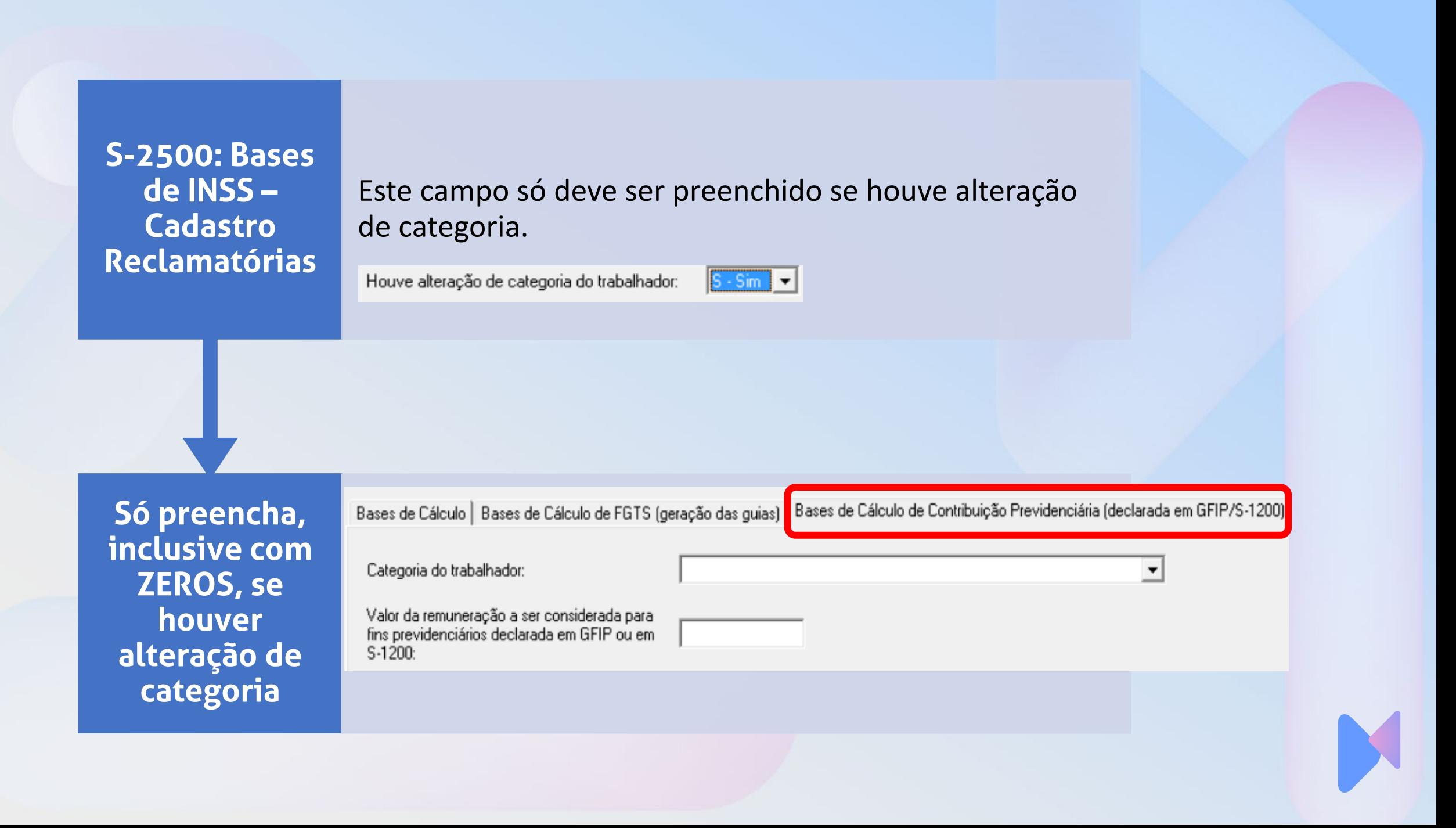

### **S-2500: Exemplo de rateio**

Nos casos em que um acordo não identifica as competências em que deve ser recolhida a contribuição previdenciária e as informações constantes no processo não são suficientes para identificá-las:

• O declarante deve distribuir a base de cálculo pelas competências integrantes do período reclamado. Por exemplo: empregado de empresa do Grupo 1 do eSocial ingressou com reclamatória trabalhista pleiteando pagamento de horas extras referentes ao período de 01/2018 a 10/2018.

### **S-2500: Exemplo de rateio**

• No processo, após a entrada em produção deste evento, foi feito um acordo no valor de R\$ 1.600,00 a esse título e não houve identificação das competências às quais as horas extras se referiam.

Nesse caso, os grupos [idePeriodo] devem ser preenchidos, com as bases de cálculo correspondentes, conforme informações descritas no quadro:

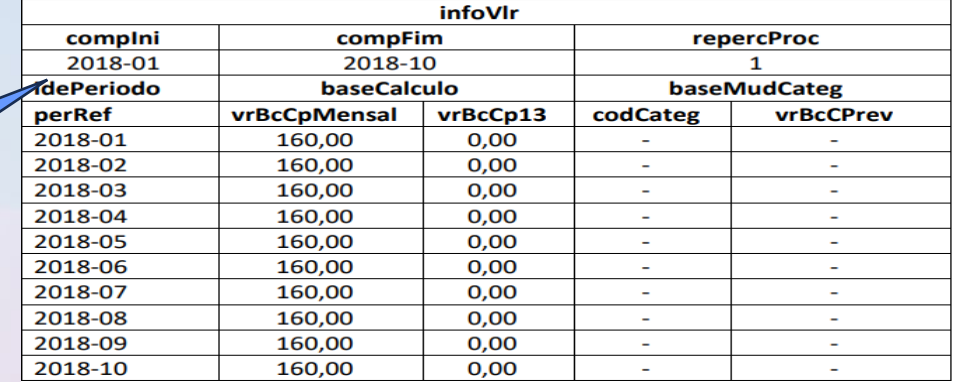

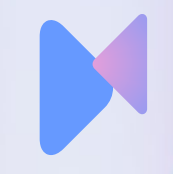

# **S-2501 – Informações dos Tributos Decorrentes de Processo Trabalhista**

Este evento deve ser utilizado para informar os valores devidos e as bases de cálculo do *imposto sobre a renda da pessoa física* e das contribuições sociais previdenciárias, inclusive as destinadas a Terceiros, constantes das decisões condenatórias e homologatórias de acordo proferidas nos processos trabalhistas previamente informados no evento S-2500.

Devem ser também enviadas informações complementares do imposto de renda que são atualmente transmitidas via PGD DIRF.

# **S-2501: O que informar?**

Informações complementares vinculadas ao CR IRRF:

- Rendimentos tributáveis.
- Rendimentos não tributáveis e isentos .
- Deduções Informações complementares relativas a RRA.

Detalhamento das despesas com processo judicial e advogados (Somente para RRA)

Inclusão do Grupo de Dedução de Dependentes

Inclusão do Grupo de Dedução de Pensão Alimentícia

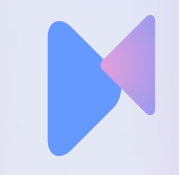

### **S-2501 – Quem está obrigado?**

Todo declarante que, em função do decidido nos processos trabalhistas ou nas demandas submetidas à CCP ou aos Ninter, for obrigado a recolher as contribuições sociais previdenciárias e as destinadas a Terceiros e/ou o imposto sobre a renda retido da pessoa física.

Estão também obrigados o declarante que pagou rendimentos do trabalho sujeitos à legislação do Imposto de Renda, ainda que não tenha IRRF a recolher.

### **S-2501 – Prazo de envio?**

Até o dia 15 (quinze) do mês subsequente ao do pagamento referido na decisão/acordo proferida no processo trabalhista ou no acordo celebrado perante a CCP ou Ninter, postergando-se este prazo para o primeiro dia útil quando cair em dia não útil para fins fiscais.

Esse prazo pode ser antecipado para fins de cumprimento de obrigações decorrentes da decisão judicial.

### **S-2501 – Periodicidade?**

Se o processo se referir a mais de um trabalhador, serão declarados no mesmo evento S-2501

Um evento para cada processo em cada mês em que for devido pagamento

Se o processo prever o pagamento em 05 parcelas mensais (por exemplo: de outubro/23 até fevereiro/24), o empregador deverá enviar 05 eventos S-2501, apesar de ter enviado apenas 01 evento S-2500 (na data do acordo ou sentença)

### **S-2501 – Informações adicionais?**

Esse evento está diretamente relacionado ao evento S-2500: • CPF do(s) trabalhador(es) deve ser o mesmo

#### • Período de referência

Requer novamente as bases de Contribuição Previdenciária mês a mês e o eSocial não calcula os valores. O empregador informa códigos de receita e valores – cálculo manual. Você sabe como calcular os tributos?

Informe CR de imposto de renda (Tabela Progressiva ou RRA) com os valores de Imposto de Renda Retido na Fonte, valores isentos, valores tributáveis, RRA, valores de dependentes, pensão, honorários.

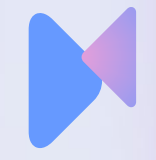

### **S-2501 – Exemplo**

Ação trabalhista com 10 reclamantes, pleiteando diferenças de horas extras do período de 01/2019 a 12/2019 e reconhecidas como devidas por decisão judicial em 01/2023, com pagamento determinado, em uma única parcela, para 02/2023, o empregador deverá:

- enviar dez eventos S-2500, um para cada CPF reclamante;
- enviar um evento S-2501 com o detalhamento para cada um dos dez (10) trabalhadores (individualizados por CPF), dos valores das bases de cálculo e dos tributos devidos em cada competência, no grupo [calcTrib].

**S-2501 – Contribuição Segurado**

Para identificação do código de receita a ser informado verificar o tipo de segurado conforme a Tabela nº 29 do eSocial.

As remunerações objeto da reclamatória trabalhista devem ser somadas ao salário de contribuição recebido à época, em cada competência;

Com base no total obtido, calcula-se o valor da contribuição devida, respeitando o limite máximo do salário de contribuição e a tabela de alíquotas vigentes em cada competência abrangida;

A contribuição a cargo do segurado já retida à época será deduzida do valor apurado na alínea "b";

Na competência em que ficar comprovado o desconto da contribuição a cargo do segurado empregado sobre o limite máximo do salário de contribuição, não será descontada qualquer contribuição adicional incidente sobre a parcela mensal da sentença ou acordo.

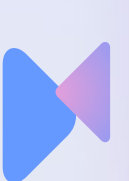

# **S-2501 – Contribuição Segurado**

- Na competência em que ficar comprovado o desconto da contribuição a cargo do segurado empregado sobre o limite máximo do salário de contribuição, não será descontada qualquer contribuição adicional incidente sobre a parcela mensal da sentença ou acordo; e
- Para identificação do código de receita a ser informado verificar o tipo de segurado conforme a Tabela nº 29 do eSocial.

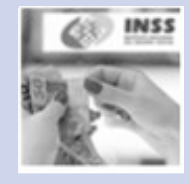

### **S-2501 – CPP – Contribuição previdenciária patronal**

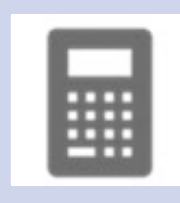

Para o cálculo da CPP, a base de cálculo é o valor total da remuneração objeto da reclamatória trabalhista em cada mês de prestação de serviço.

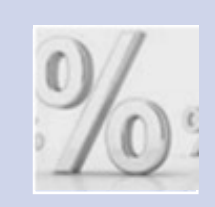

A alíquota a ser aplicada é de 20% e o código de receita que deve ser utilizado é o 1138-51, conforme a Tabela nº 29 do eSocial.

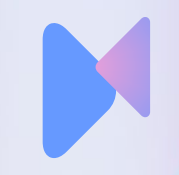

A base de cálculo é o valor total da remuneração objeto da reclamatória trabalhista em cada mês de prestação de serviço;

Deve ser Identificado, mês a mês, a atividade preponderante do estabelecimento ao qual o trabalhador prestou serviço e utilizar a alíquota RAT conforme o Anexo V do Regulamento da Previdência Social, aprovado pelo Decreto nº 3.048, de 1999;

Deve ser identificado o FAP publicado anualmente para o estabelecimento em que ocorreu a prestação de serviços; e

A alíquota a ser aplicada será a resultante da multiplicação do RAT pelo FAP. O código de receita é o 1646-51, conforme a Tabela nº 29 do eSocial.

### **S-2501 – GILRAT**

### **S -2501 – Contribuição para Outras Entidades e Fundos – Terceiros**

Deve ser identificado o código de FPAS (conforme IN RFB nº 2.110, de 2022 e anteriores) atribuído à atividade da empresa na qual o trabalhador presto serviço; e

Devem ser identificados os "Terceiros" e as respectivas alíquotas vinculados a este FPAS. Devem ser calculados os valores devidos em relação a cada um deles e informados em seu respectivo CR conforme a Tabela nº 29 do eSocial.

Exemplo.: Atividade de indústria FPAS conforme Tabela nº 4 do eSocial: 507

Terceiros:

Salário-Educação – 2,5% - CR 1170 -51

Incra - 0,2% - CR 1176-51 Senai -1,0% - CR 1181 -51

Sesi – 1,5% - CR 1184-01

Sebrae – 0,6% - CR 1200-56

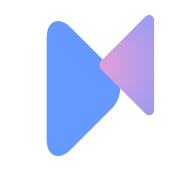

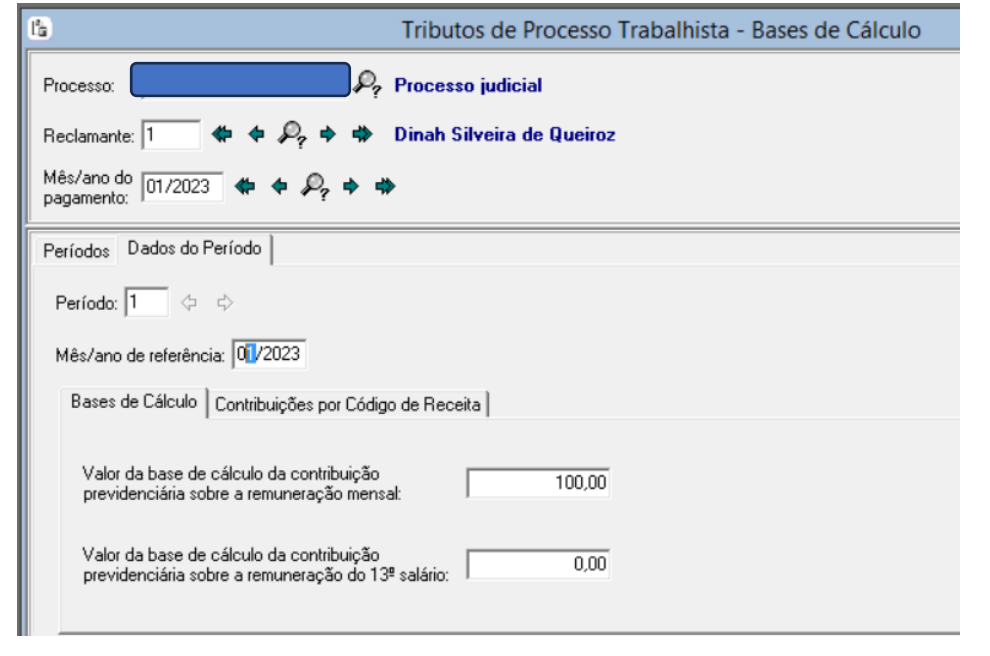

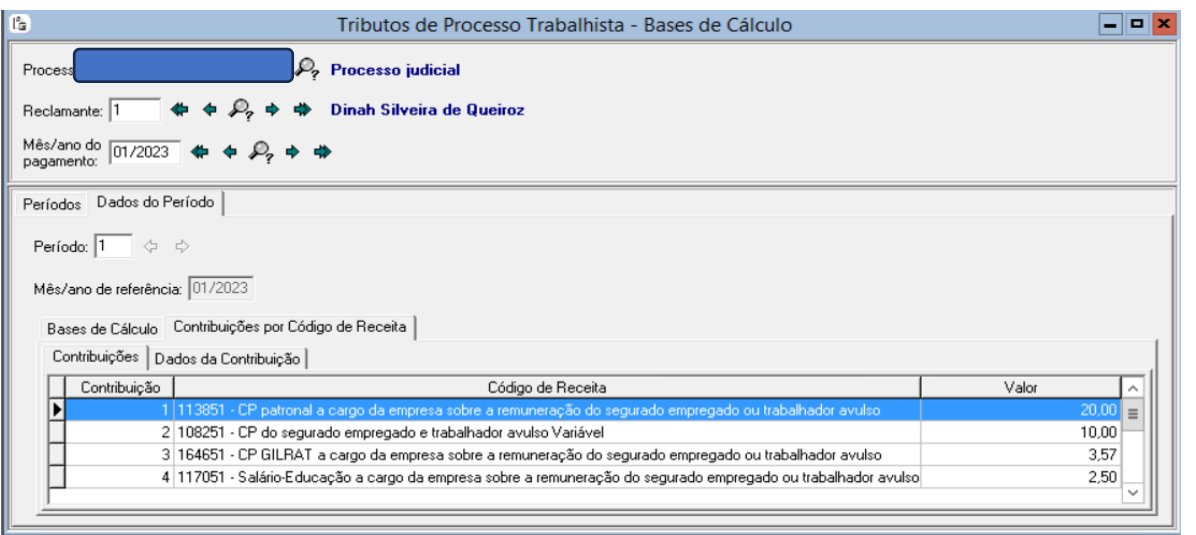

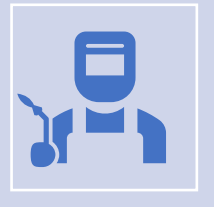

.... **BREE** 28

> Assim, para cada mês em que houve a prestação de serviço deve ser observado pelo empregador.

No cálculo da contribuição previdenciária a ser recolhida pelo empregador, deve ser aplicada a legislação vigente na época da prestação dos serviços.

### **S-2501 – Bases de cálculo e CR**

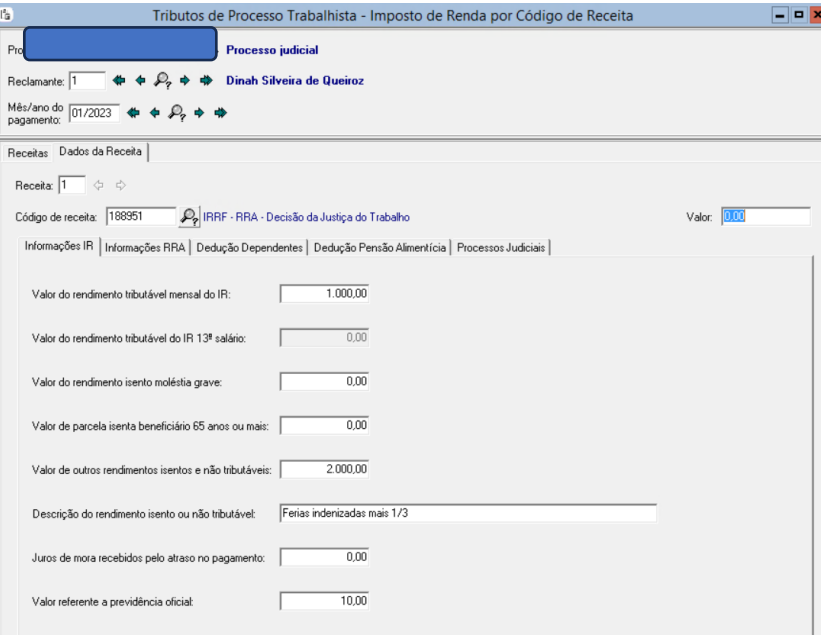

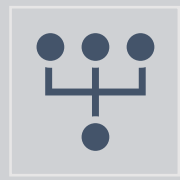

**S-2501 – Imposto de renda - RRA**

.... ,,,, A retenção é aplicada sobre o valor corrigido.

O valor tributável a ser informado deve ser o valor líquido, ou seja, o valor total do rendimento indicado na sentença condenatória abatido o valor pago ao advogado e as despesas judiciais.

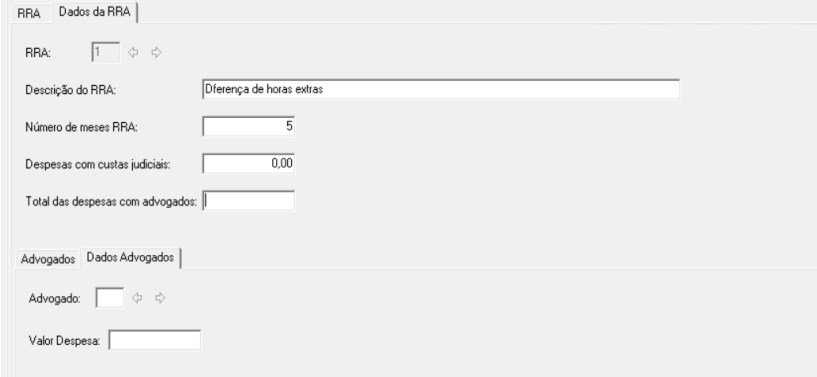

Atenção! Quando as despesas judiciais do processo (advogados, peritos, etc) são suportadas apenas pelo empregador não existe campo no S-2501 para informar esse valor.

Para identificação do código de receita a ser informado verificar o tipo de rendimento conforme a Tabela nº 29 do eSocial

### **Evento S-3500 – Exclusão de Eventos Processo Trabalhista**

**Utilizado para tornar sem efeito um evento S-2500 ou S-2501 enviado indevidamente.**

O evento de exclusão exige, além dos dados indicados no item anterior, outros dados, a depender do tipo de evento a ser excluído:

- para o evento S-2500, o número do CPF do trabalhador;
- para o evento S-2501, o campo {perApurPgto}; e
- para os dois tipos de evento, o campo {nrProcTrab}

**Restrição à exclusão de evento**

A exclusão de um evento S-2500 não pode ser efetuada se houver um evento S-2501 que faça referência a ele.

Ou seja, para a exclusão do evento S-2500 deve-se excluir, primeiramente, o(s) evento(s) S-2501 a ele vinculado(s).

**Evento S-5501 - Informações Consolidadas de Tributos Decorrentes de Processo Trabalhista**

Trata-se de um retorno do Ambiente Nacional do eSocial para o evento de S-2501.

Objetiva mostrar ao declarante, com base nas informações transmitidas, os tributos apurados, quais sejam, as contribuições sociais previdenciárias, as contribuições devidas a outras entidades e fundos e o imposto sobre a renda da pessoa física retido na fonte.

O retorno ocorre na medida em que o evento S-2501 - Informações de Contribuições Decorrentes de Processo Trabalhista, ou o evento S-3500 - Exclusão de Eventos - Processo Trabalhista (quando excluir o S-2501), forem processados com a devida integração à DCTFWeb.

# **DCTFWeb -eCac**

Categoria da Declaração

Todas as Categorias

**Todas as Categorias** 13º Salário 13º Salário PF Aferição Espetáculo Desportivo Geral Geral PF Reclamatória Trabalhista

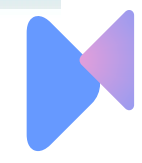

# Onde busco as informações para lançar no eSocial?

PJe-Calc Cidadão Sistema de Cálculos Trabalhistas

Processo:

Cálculo:

#### PLANILHA DE CÁLCULO

Reclamante: 00000 Reclamado: 0000 Período do Cálculo: 05/02/2016 a 09/03/2019

Data Ajuizamento: 05/02/2021 Data Liquidação: 31/07/2023

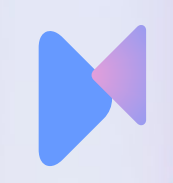

### **S-2500**

eSocial - Evento S-2500

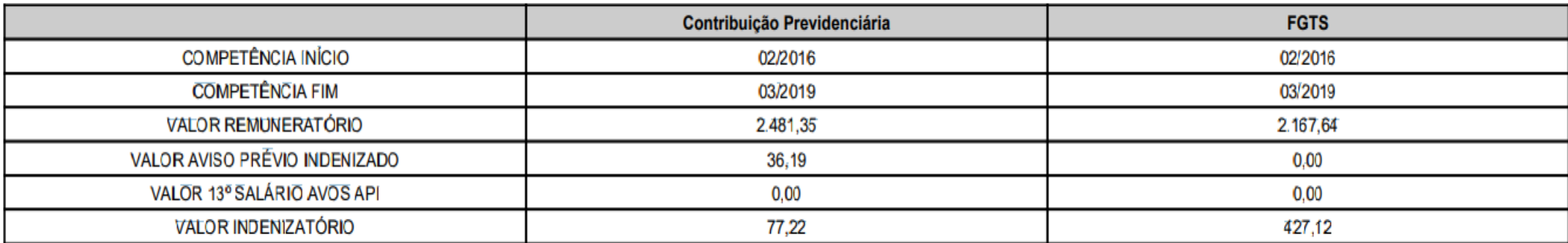

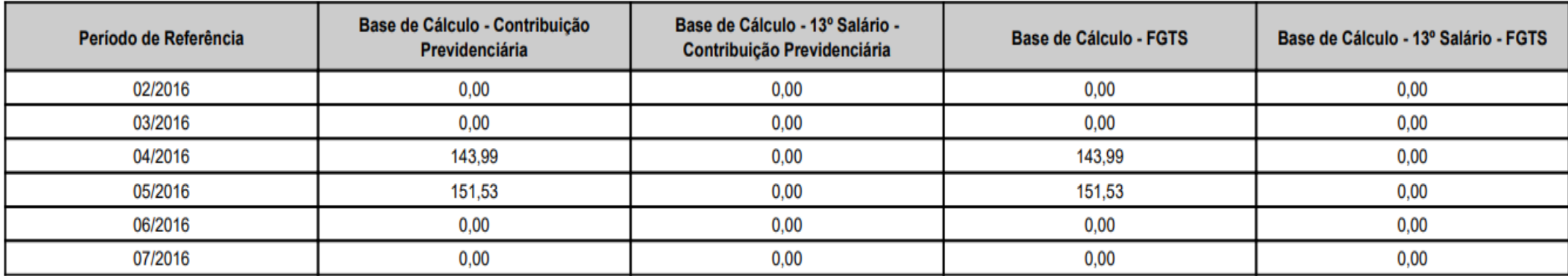

### **S-2501 – Contribuição**

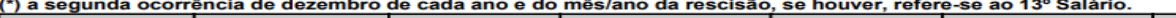

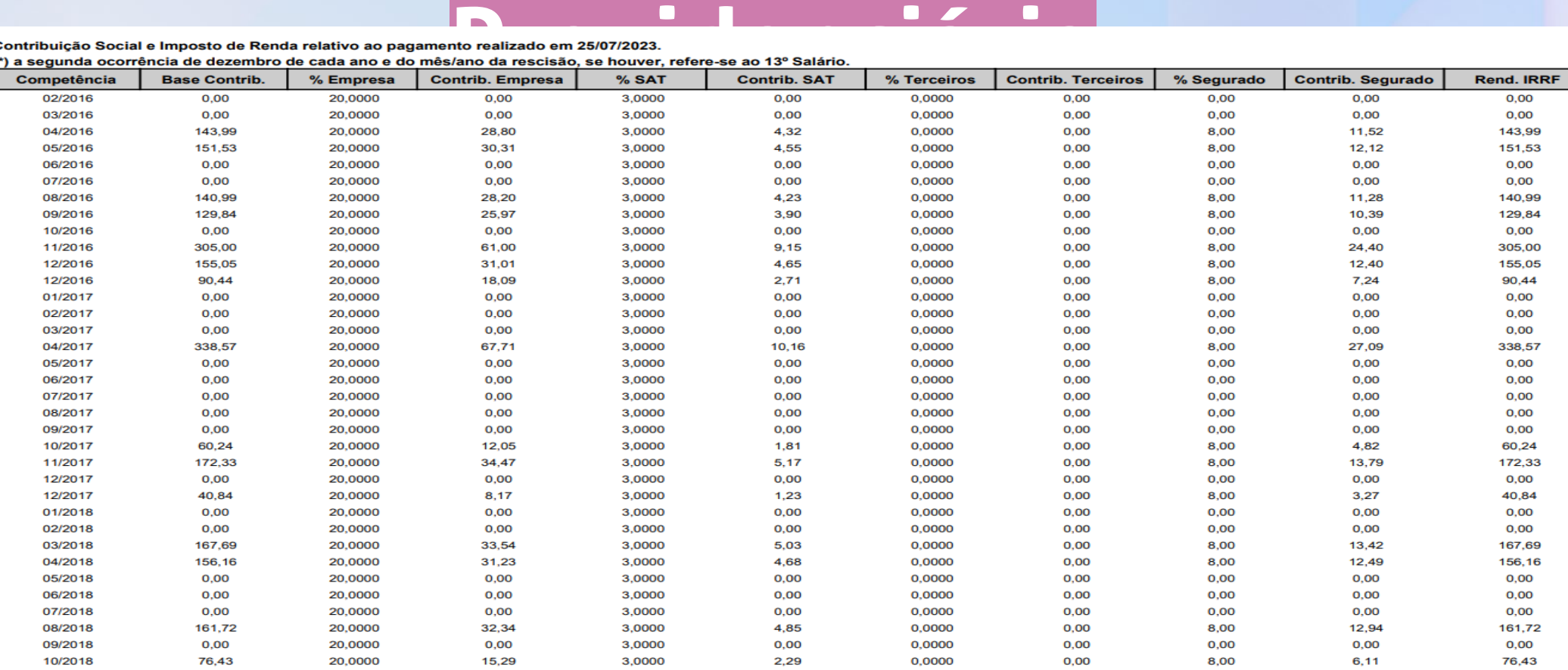

### S-2501 - Imposto de renda

Demonstrativo de Imposto de Renda

Imposto de Renda Devido sobre Pagamento Realizado em: 25/07/2023

Rendimentos recebidos acumuladamente relativos a ano-calendário anterior ao do recebimento - 05/02/2016 a 09/03/2019

#### Nome: TRIBUTAÇÃO EXCLUSIVA

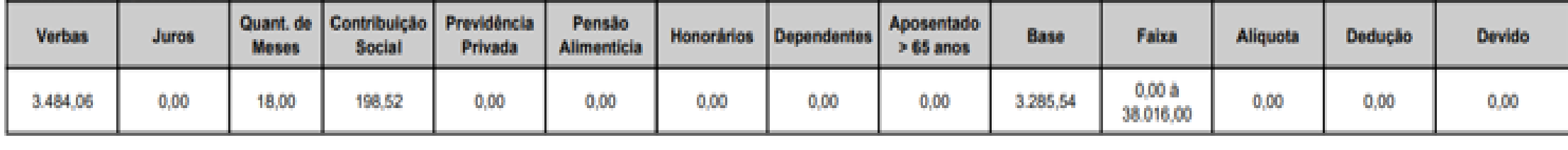

**Total Devido** 0.00

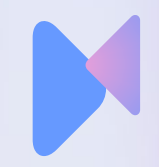

### **Perguntas**

- A base da contribuição previdenciária deve ser lançada com o valor corrigido ou original?
- Na sentença ou acordo, não está detalhado o recolhimento de terceiros. A empresa deve recolher: sim ou não?
- Os valores de rendimentos tributáveis isentos devem ser com valor original ou corrigido?

### **Perguntas**

- Se eu tenho uma indenização somente com dano moral, eu preciso fazer a informação do evento S-2501?
- Quando eu informo o evento S-2500 e S-2501?

12.2 (26/10/2023) - Qual será o procedimento em ações de terceiros quando as empresas forem condenadas subsidiariamente/solidariamente? Em qual momento a empresa tomadora deverá incluir as informações? No início da execução guando ainda existe a possibilidade de a Reclamada principal quitar o débito ou somente quando a tomadora for notificada? Vemos dificuldades para as empresas tomadoras, pois os registros dos empregados estarão nas prestadoras de serviços ou nos escritórios de advocacia terceirizados.

A responsabilidade de prestar as informações do contrato de trabalho ao eSocial, inclusive as oriundas de processos trabalhistas, é do empregador, conforme item Responsabilidade Indireta, do evento S-2500 do MOS. Caso haja condenação subsidiária/solidária, o tomador somente prestará as informações (do contrato de trabalho e do pagamento) quando a execução recair sobre ele (a partir do momento em que for intimado/notificado), passando a contar o prazo para declaração ao eSocial a partir deste momento.

Cumpre esclarecer que as informações solicitadas pelo eSocial do responsável solidário/subsidiário são informações básicas constantes no processo trabalhista para identificar o trabalhador e o vínculo a que se refere.

Relativamente aos valores constantes nos processos trabalhistas, não há nenhuma inovação posto que atualmente os responsáveis indiretos já devem buscá-los para declarar a SEFIP/GFIP.

#### 12.3 (26/10/2023) - Como fazer a inclusão de informações quando um processo tiver vários reclamantes?

O eSocial permite que sejam informados vários trabalhadores para um mesmo processo trabalhista. Nesse caso, deverá ser enviado um S-2500 para cada trabalhador, fazendo referência ao mesmo processo.

12.4 (26/10/2023) - Se a decisão tiver transitada em julgado com parte líquida e outra ilíquida, em qual prazo devo informar o processo no eSocial. Por exemplo, se tiver condenação ao pagamento de dano moral, com valor determinado e apuração de horas extras posterior, quando inicia se o prazo para lançamento do eSocial?

Em regra, uma decisão contendo parte líquida e parte ilíquida é considerada uma decisão ilíquida. Entretanto, caso haja a execução imediata da parte líquida o evento S-2500 deve ser enviado. Posteriormente, no momento em que a parte ilíquida da decisão for liquidada, passa-se a contar o prazo para a retificação do evento S-2500 com a inclusão dos novos valores.

12.5 (26/10/2023) - Os valores de remunerações decorrentes de reclamatória trabalhista, referentes a anos-calendário anteriores, devem ser informados como RRA no S-1200?

Não. Todas as remunerações decorrentes de reclamatória trabalhista devem ser informadas nos eventos específicos S-2500 e S-2501, e não no S-1200.

12.6 (26/10/2023) - Em qual prazo o evento S-2500 deve ser enviado no caso de necessidade de cumprimento de decisão antes do trânsito em julgado da decisão condenatória ou da homologatória dos cálculos de liquidação, como por exemplo no caso de um recurso não ser recebido com efeito suspensivo?

O MOS, ao mesmo tempo em que define o prazo até o dia 15 do mês seguinte ao do trânsito em julgado da decisão condenatória ou homologatória dos cálculos de liquidação, dispõe que o prazo pode ser antecipado em caso de necessidade de cumprimento de decisão judicial. Sendo assim, nessa hipótese, o prazo deve ser antecipado, a fim de que a decisão seja cumprida. O mesmo procedimento deve ser adotado para cumprimento de determinação iudicial no curso do processo.

12.7 (26/10/2023) - O empregador deve prestar informações ao eSocial relativas aos acordos extrajudiciais homologados pela Justiça do Trabalho?

Sim, os acordos extrajudiciais submetidos à homologação da Justiça do Trabalho são considerados acordos judiciais uma vez que sujeitos à sentenca homologatória.

12.8 (26/10/2023) - Como proceder com aquelas empresas que encerram suas atividades e não possuem nenhum ativo? As empresas

que encerraram suas atividades e possuem processos trabalhistas como devem reportar?

O eSocial permite o envio de informações cuja ocorrência do evento é até a data da baixa da empresa.

12.9 (26/10/2023) - Como informar os processos com segredo de justiça?

O motivo ensejador da decretação de segredo de justiça não é solicitado pelo eSocial, mas tão somente os dados referentes ao contrato de trabalho e às verbas devidas que possuem repercussão previdenciária, trabalhista e no Imposto de Renda.

12.11 (31/10/2023) Um trabalhador ingressou com ação trabalhista contra uma empresa que lhe prometeu vaga de emprego e, no

entanto, não o contratou. A decisão judicial condenou a empresa ao pagamento de uma indenização por dano moral. As informações

relativas a esse processo devem ser prestadas por meio do eSocial?

Não, a informação deve ser prestada na EFD-Reinf, apenas para fins de imposto de renda, quando não há efetiva prestação de serviço. Neste caso, os valores pagos não se referem a uma retribuição pelo trabalho, constituindo-se apenas em verbas indenizatórias.

12.16 (26/02/2024) Em caso de num processo contendo valores de verbas remuneratórias e indenizatórias ser deferido o parcelamento previsto no art. 916 do CPC, como as informações dos eventos S-2500 e S-2501 devem ser prestadas?

As informações do evento S-2500 devem ser prestadas normalmente, já que contém as bases de cálculos mensais de contribuição previdenciária e de FGTS, independentemente de o pagamento ter sido feito. Quanto ao evento S-2501, seguindo a orientação contida no item 2.3 do evento S-2501 do MOS – Manual de Orientação do eSocial, se os valores são quitados mediante depósito, esse evento não deve ser enviado.

12.17 (29/02/2024) Como declarar a condenação em honorários advocatícios em favor do advogado do empregado/ex-empregado, se a verba não é do empregado/ex-empregado?

Se o valor a ser pago para o advogado do empregado/ex-empregado for descontado do valor das verbas a ser recebida por eles, esse dado deverá ser informado no evento S-2501, no grupo [despProcJud], no campo {vlrDespAdvogados}, e ainda nesse grupo, no campo {vlrDespCustas} poderá ser informado o valor das despesas judiciais.

Essas informações só estarão disponíveis para preenchimento quando se tratar de processo judicial envolvendo pagamento de rendimentos recebidos acumuladamente referente a períodos anteriores ao exercício do pagamento (RRA).

Por exemplo, decisão condenatória proferida em 2024, determinando pagamento de rendimentos referente a períodos anteriores ao mês 01- 2024, esses rendimentos são classificados como RRA.

No exemplo acima, caso conste na decisão judicial pagamento de rendimentos envolvendo períodos anteriores a 01-2024 e períodos igual ou posterior a 01-2024, a informação do valor pago ao advogado e as despesas judiciais devem ser informadas totalmente no grupo {despProcJud}, conforme já orientado.

Porém, no exemplo, caso conste na decisão somente pagamento de rendimento relativos aos meses 01-2024 em diante, os valores das despesas judiciais, e despesa com advogado não serão informadas no evento S-2501, uma vez que esse campo não será habilitado por não tratar de rendimento recebido acumuladamente de período anterior ao exercício do pagamento (não se trata de RRA).

Com relação ao valor tributável a ser recebido pelo ex-empregado, a informação é prestada no grupo [infoIR], campo {vrRendTrib}.

Nesse campo, o valor tributável a ser informado deve ser o valor líquido, ou seja, o valor total do rendimento indicado na sentença condenatória abatido o valor pago ao advogado e as despesas judiciais.

Essa mesma orientação aplica-se ao caso de rendimento não classificado como RRA. No exemplo acima, rendimentos referentes a períodos 01-2024 em diante.

Atenção! Quando as despesas judiciais do processo (advogados, peritos, etc) são suportadas apenas pelo empregador não existe campo no S-2501 para informar esse valor**.**

**Acesse todas as perguntas e respostas clicando [AQUI](https://www.gov.br/esocial/pt-br/empresas/perguntas-frequentes/perguntas-frequentes-producao-empresas-e-ambiente-de-testes#12--processos-trabalhistas).**

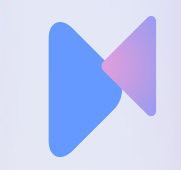

### **Videoaulas do eSocial**

**Acesse todas as videoaulas clicando [AQUI.](https://www.gov.br/esocial/pt-br/empresas/videoaulas-processos-trabalhistas)**

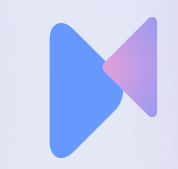

### **Artigos da Metadados sobre o eSocial**

### Acesse o **Passo a Passo Processo Trabalhista no eSocial** clicando [AQUI](https://suporte.metadados.com.br/hc/pt-br/articles/21004020559003--Passo-a-Passo-Processo-Trabalhista-no-eSocial).

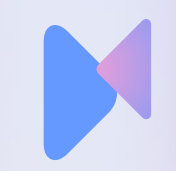

O usuário deverá seguir as orientações do capítulo 1 - Acesso do manual do módulo WEB GERAL do eSocial, em especial às condições de acesso com certificado digital, à troca de perfil/módulo e às opções de acesso com procuração.

Após realizar o login no ambiente WEB do eSocial, serão exibidos ao usuário os perfis/módulos disponíveis para o seu perfil. Caso o usuário faça login com as credenciais do seu CPF, será direcionado para o módulo simplificado de Pessoa Física, por padrão. O usuário deverá clicar na opção Trocar Perfil/Módulo para acessar o módulo de PROCESSO TRABALHISTA:

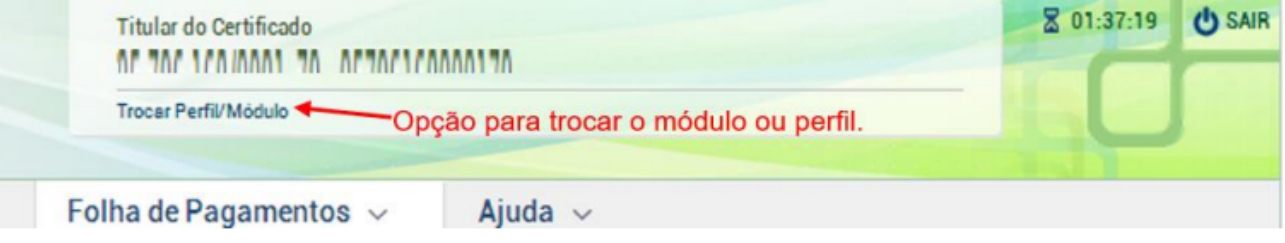

### **Acesso no portal do eSocial**

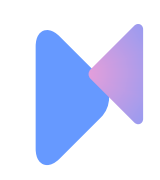

#### Selecione o seu perfil

Acessar o meu eSocial (Titular)

**Acesso no portal do eSocial**

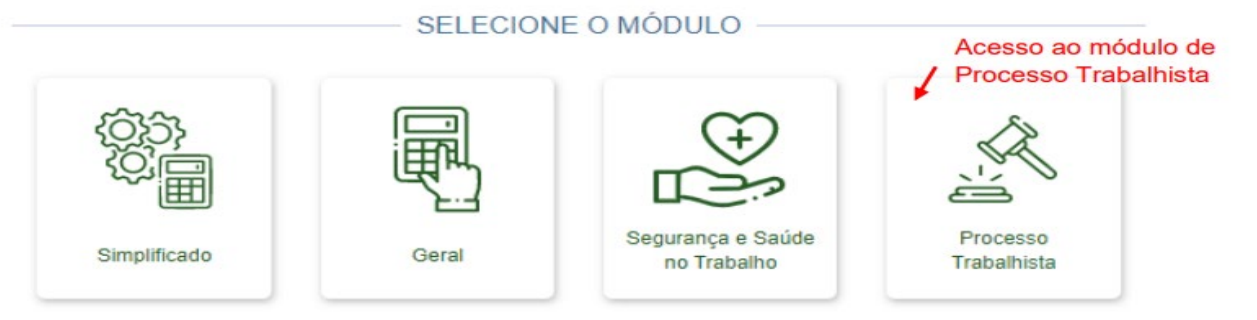

Serão exibidos três menus na tela inicial do módulo PROCESSO TRABALHISTA:

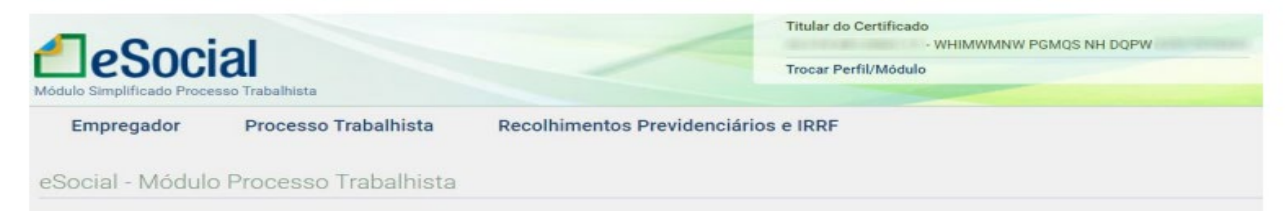

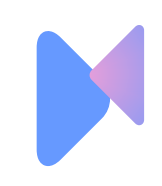

 $\check{~}$ 

Inicialmente, o usuário deve clicar na funcionalidade "Processo Trabalhista" e digitar o número do CPF do trabalhador para o qual se deseja informar o processo trabalhista:

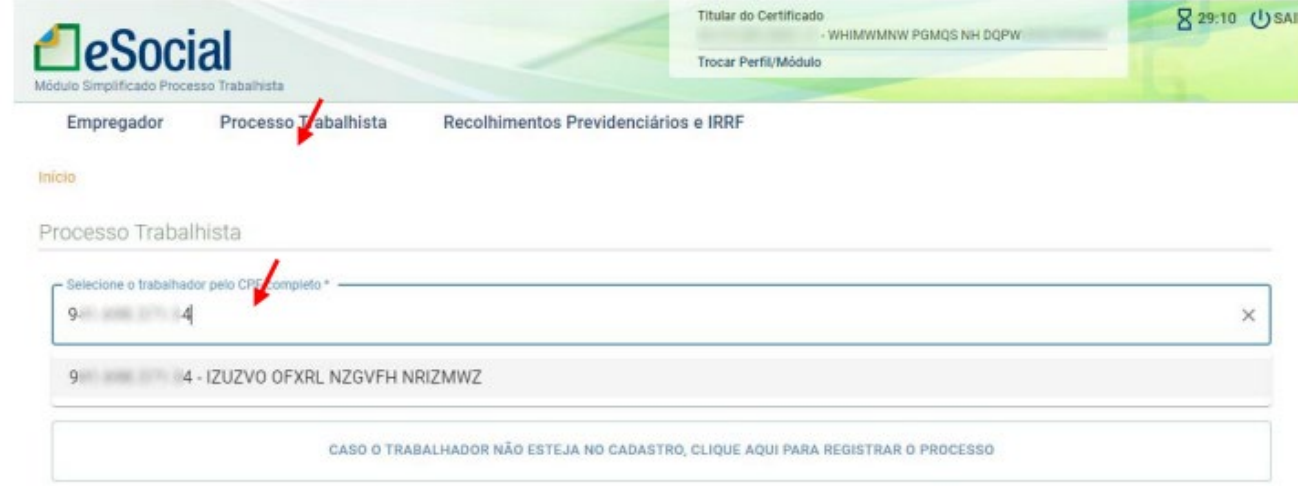

**Acesso no portal do eSocial S-2500**

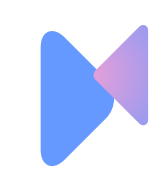

**Acesso no portal do eSocial S-2501**

### **A**eSocial

#### Manual WEB PROCESSO TRABALHISTA - Versão de 26/01/2023

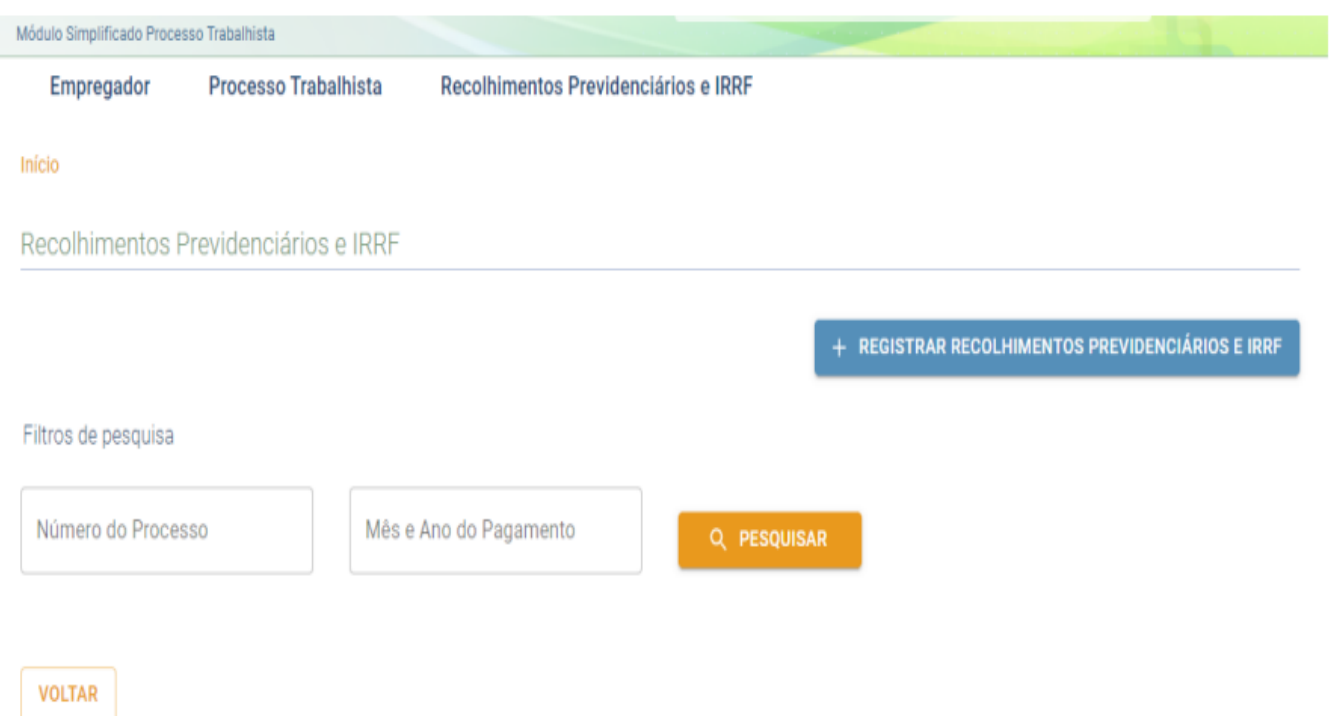

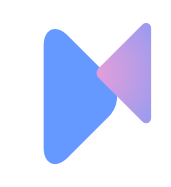

# **S-2501** CR tabela 29

#### **A**eSocial

#### Manual WEB PROCESSO TRABALHISTA - Versão de 26/01/2023

#### Trabalhador

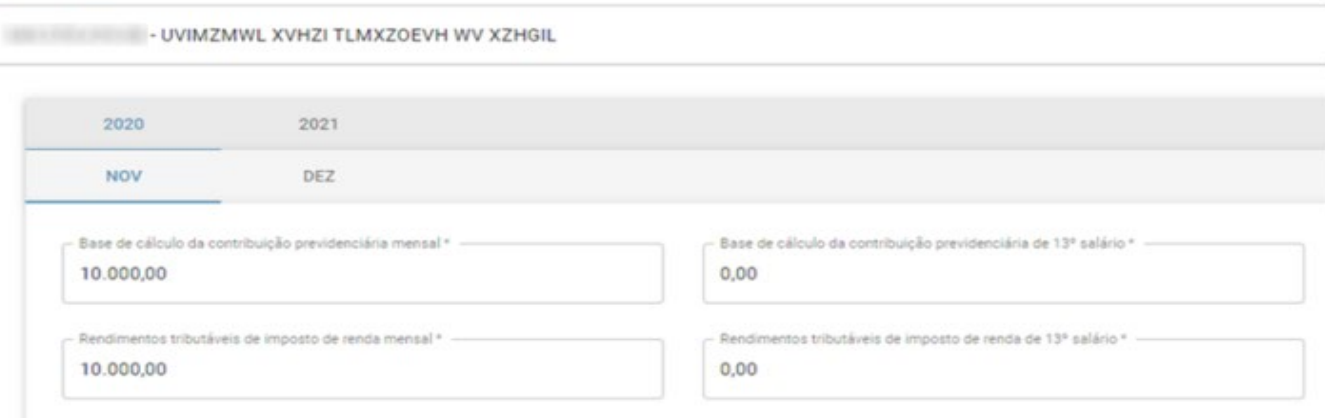

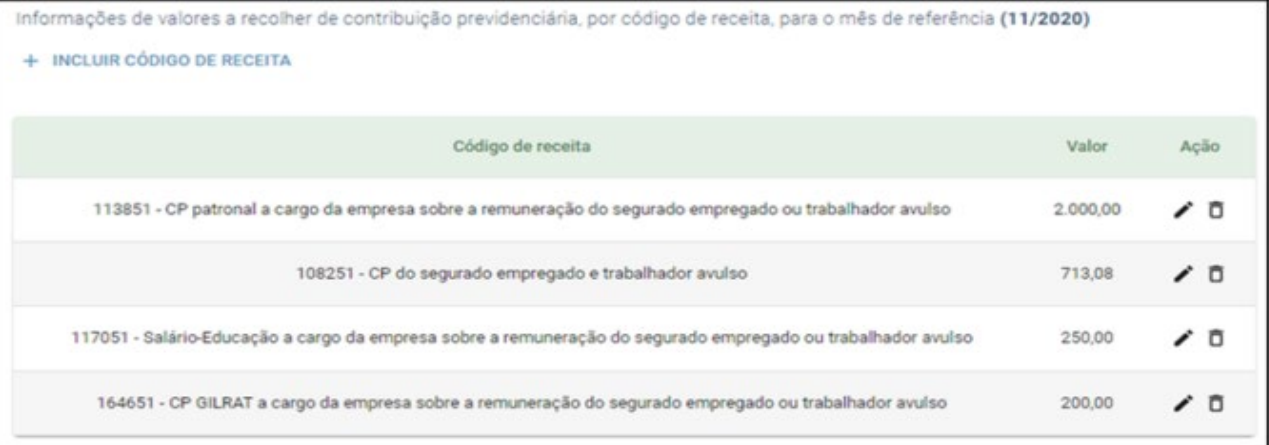

MÉS ANTERIOR PRÓXIMO MÉS

# **Se você pensa que pode ou se pensa que não pode, de qualquer forma você está certo.**

Henry Ford

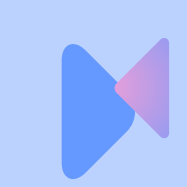

# **PERGUNTAS**

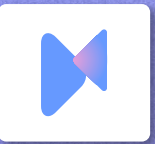

### **METADADOS®** RH EM SINTONIA

### Cliente.Metadados.com.br

cs@metadados.com